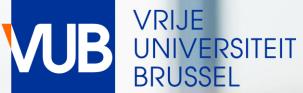

## **RESERVE A CLASSROOM** FOR INFORMAL STUDY ACTIVITIES

ACADEMIC YEAR 2023-2024

# QUICK START GUIDE

# GO TO THE LINK BELOW AND CLICK ON STUDENTS CLASS SCHEDULES AND EXAM SCHEDULES

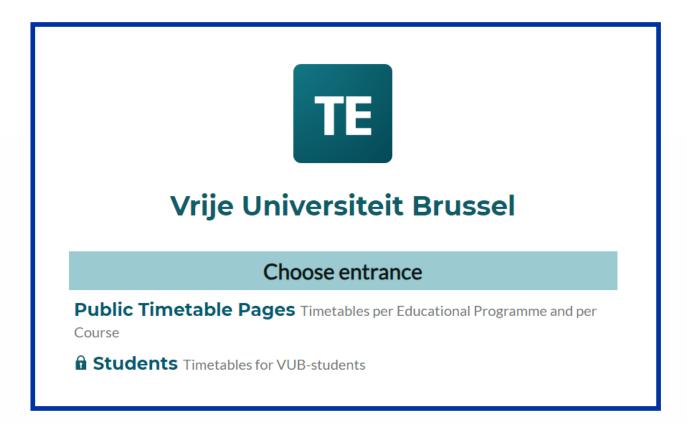

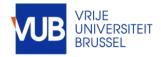

# LOG IN WITH YOUR VUB ACCOUNT (VUB E-MAIL ADDRESS)

#### FIRST NAME.LAST NAME@VUB.BE

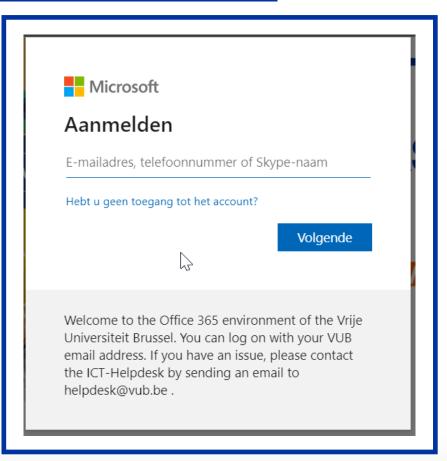

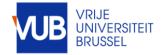

## GO TO TE RESERVE

#### TE Vrije Universiteit Brussel

Vrije Universiteit Brussel / Students

#### PRODUCTIE

# My schedule (under construction)

generate your personal timetable automatically after registration of your courses

#### Timetable for Students

Create your own timetable

#### TE Reserve

Book a classroom for informal study activities (only during 2x13 teaching weeks

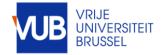

#### READ THE BOOKING CONDITIONS

#### CONDITIONS :

 After confirming my booking, I agree to compensate for any damage or theft
 I agree to the obligation to cancel the reservation myself, if the planned activity does not take place, so someone else can reserve the room
 I agree with a ban on subletting
 I agree to the cancellation of my reservation by

Central Timetabling dpt. due to circumstances beyond our control. I will be notified by e-mail

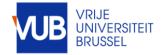

### SELECT THE DESIRED DAY

#### RESERVATION RESTRICTION : UP TO 7 DAYS AND THE EARLIEST TOMORROW

|          |      |                                                                                 |                             | TE                    | Reserv           | /e             |
|----------|------|---------------------------------------------------------------------------------|-----------------------------|-----------------------|------------------|----------------|
|          |      |                                                                                 | <                           | ( 11 - 17 S           | ep 🛗             | >              |
| agree to | comp | Select the day, navigate<br>ensate for any damage o<br>with a ban on subletting | r theft 2. I agree to the o | bligation to cancel t | he reservation m | nyself, if the |
| wk5      | 2    | Monday 11/9                                                                     |                             | Wednesday 13/9        |                  |                |

| wk52   |   | Monday 11/9                                          | <sup>T</sup> | <u>uesday 12/9</u>            | Wednesday 13/9                            | Thursday 14/9                                                  |
|--------|---|------------------------------------------------------|--------------|-------------------------------|-------------------------------------------|----------------------------------------------------------------|
| D.2.06 | 6 | 8  9  10  11  12  13  14  15  16  17  18  19  20  21 | B B AM       | 12 13 14 15 16 17 18 19 20 21 | 8 9 10 11 12 13 14 15 16 17 18 19 20 21 6 | <u>8  9  10  11  12  13  14  15  16  17  18  19  20  21  8</u> |
| D.2.09 | 6 |                                                      |              |                               |                                           |                                                                |
|        |   |                                                      |              | _                             | -                                         | -                                                              |

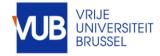

#### NAVIGATE TO A TIME SLOT WHICH IS AVAILABLE

AVAILABLE TIME SLOTS ARE WHITE, UNAVAILABLE TIME SLOTS ARE GRAY

| wk52   | 8 | 9             | 10 | 11 | 12 | 1 |
|--------|---|---------------|----|----|----|---|
| D.2.06 |   | 09:00 - 10:00 |    |    |    |   |
| D.2.09 |   |               |    |    |    |   |
| _      |   |               |    |    | L  | - |

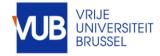

#### SELECT THE TIME SLOT AND ADJUST IT IF NECESSARY

#### TIME RESTRICTION : MAX. TIME SLOT 3 HR, 3 HR PER DAY, 9 HR PER WEEK

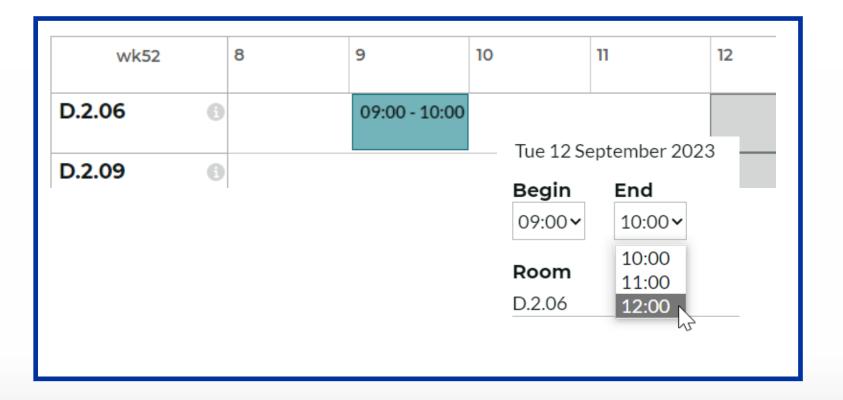

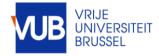

#### FILL OUT THE FORM AND CLICK "CONFIRM MY RESERVATION"

## TIME RESTRICTION : MAX. TIME SLOT 3 HR, 3 HR PER DAY, 9 HR PER WEEK

|                       |                             | ×    |
|-----------------------|-----------------------------|------|
|                       | Tue 12 September 2023       |      |
| Tue 12 September 2023 | Begin End                   | Clea |
| Begin End             | 09:00 ~ 12:00 ~             |      |
| 09:00 ~ 10:00 ~       | Room                        |      |
| 10:00                 | <u>D.2.06</u>               | -    |
| Room 11:00            | Number of persons*          |      |
| D.2.06 12:00          | 2                           |      |
| 10                    | TE reserve student :*       |      |
|                       | Subject of your activity    |      |
|                       | Agree terms and conditions* |      |
|                       | Ja, ik ga akkoord/Y⊷        |      |
|                       | E-mail*                     |      |
|                       | firstname.lastname@vub.be   |      |
|                       |                             |      |
|                       | confirm my reservation      |      |

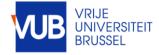

#### SEND YOURSELF A CONFIRMATION EMAIL IF DESIRED, OR EXIT THE APPLICATION, OR MAKE ANOTHER RESERVATION

#### YOU CAN THEN ADD THIS RESERVATION TO YOUR ELECTRONIC CALENDAR

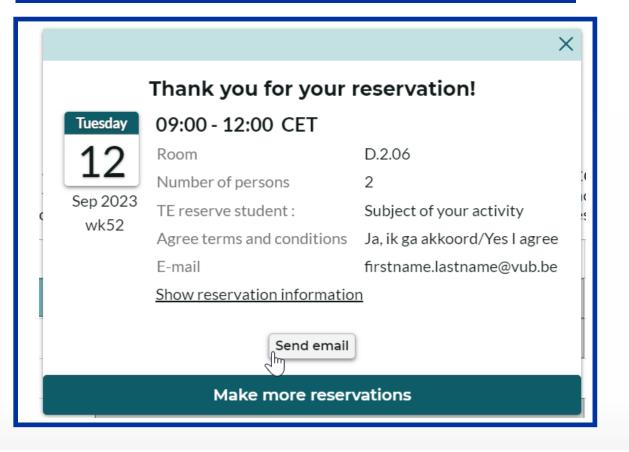

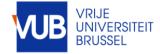

#### FOLLOW THE SAME STEPS FOR YOUR CANCELLATION

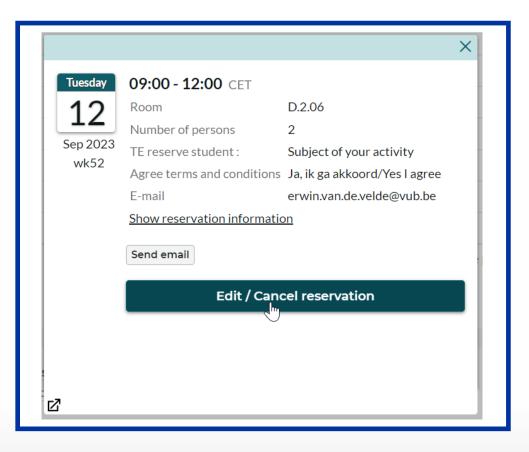

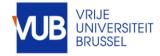

#### ENTER YOUR EMAIL ADDRESS AND CLICK "SEND EMAIL"

| firstname.lastna   | me@vub.be                                     |   |
|--------------------|-----------------------------------------------|---|
| in Striame.iaStria |                                               |   |
|                    |                                               | , |
|                    |                                               |   |
| Subject            |                                               |   |
| subject of your a  | activity                                      |   |
|                    |                                               |   |
| vessage            |                                               |   |
| The following re   | servation was made in TimeEdit. Please do not |   |
| reply to this mea  | ssage.                                        |   |
|                    |                                               |   |
|                    |                                               |   |
|                    |                                               |   |
|                    |                                               |   |
|                    |                                               | h |
|                    | Send email                                    |   |
|                    |                                               |   |

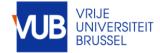

#### YOU WILL SEE THE CONFIRMATION OF SENDING YOUR EMAIL

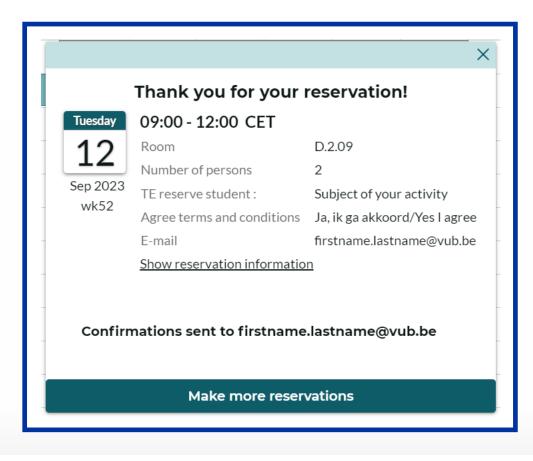

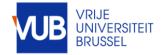

#### GO TO YOUR OUTLOOK EMAIL

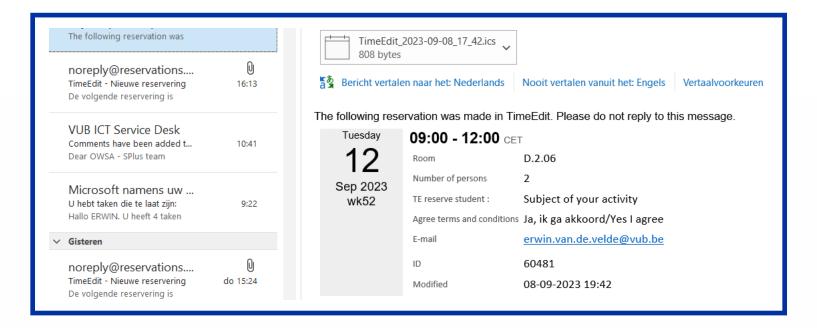

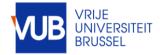

#### IMPORT YOUR RESERVATION INTO YOUR OUTLOOK CALENDAR BY DOUBLE-CLICKING ON THE ICON

| 808 bytes                  | _2023-09-08_17_42.ics                                      | Nooit ve         | Microsoft Outlook X                                                                                                 |
|----------------------------|------------------------------------------------------------|------------------|----------------------------------------------------------------------------------------------------|
| e following res<br>Tuesday | ervation was made in 1<br>09:00 - 12:00 c                  |                  | Deze internetagenda aan Outlook toevoegen?<br>U dient alleen agenda's te openen van bronnen die u kent en vertrouwt |
| <b>12</b><br>Sep 2023      | Room<br>Number of persons                                  | D.2.06           | Bijlage TimeEdit_2023-09-08_17_42.ics van subject of your activity Ja Nee                                           |
| wk52                       | TE reserve student :<br>Agree terms and conditio<br>E-mail | ns Ja, ik ga     | of your activity<br>akkoord/Yes I agree<br>an.de.velde@vub.be                                                       |
|                            | ID<br>Modified                                             | 60481<br>08-09-2 | 023 19:42                                                                                                    |

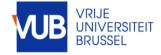

## CLICK ON SAVE AND CLOSE

| F                  | Titel           | Subject of you | ur activity |   |                          |                              |                                    |           |
|--------------------|-----------------|----------------|-------------|---|--------------------------|------------------------------|------------------------------------|-----------|
| pslaan<br>en       | Begintijd       | di 12/09/2023  | 9:00        | - | 🗌 Hele dag 🛛 🔮 Tijdzones |                              | dinsdag                            | woensdag  |
| luiten             | Eindtijd        | di 12/09/2023  | 12:00       |   | • Terugkerend maken      |                              | 12                                 | 13        |
| 2                  |                 |                |             |   |                          |                              | on campus                          | Thuiswerk |
|                    | Locatie         | <u>D.2.06</u>  |             |   |                          | 0:00                         |                                    |           |
|                    |                 |                |             |   |                          | 1:00                         |                                    |           |
| ik as skki         | oord/Yes I agre | ee             |             |   |                          | 2:00                         |                                    |           |
| in van de          | velde@vub.be    | x              |             |   |                          |                              |                                    |           |
| in.van.de          | .velde@vub.be   | 5              |             |   |                          | 3:00                         |                                    |           |
| in.van.de<br>50481 | .velde@vub.be   | 2              |             |   |                          | 3:00<br>4:00                 |                                    |           |
| <u>in.van.de</u>   | .velde@vub.be   | 2              |             |   |                          |                              |                                    |           |
| <u>in.van.de</u>   | .velde@vub.b    | 2              |             |   |                          | 4:00                         |                                    |           |
| <u>in.van.de</u>   | velde@vub.b     | 2              |             |   |                          | 4:00<br>5:00                 |                                    |           |
| in.van.de          | velde@vub.b     | 2              |             |   |                          | 4:00<br>5:00<br>6:00         | Subject of your activity           |           |
| in.van.de          | velde@vub.b     | 2              |             |   |                          | 4:00<br>5:00<br>6:00<br>7:00 | Subject of your activity<br>D.2.06 |           |

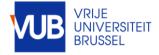

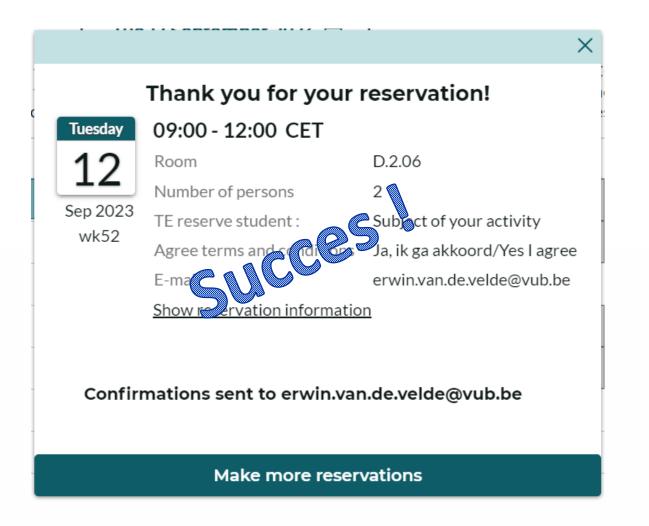

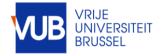